## START HERE: Logging in to Register for event using FairEntry

The registration process will be ONLINE ONLY using FairEntry a program connected to 4hOnline the Montana 4-H enrollment system. To access the registration, families will need to sign in using your family 4honline profile.

### **FOR COUNTY OFFICE:**

If you have permissions set so families cannot login to their 4-H profile and create or edit a record this DOES NOT affect this permission in any way. Giving families access to their family email and password to login for registration purposes does not allow them to enroll or edit enrollment in 4honline.

How to reset a family's password so they can use their 4honline account to login to FairEntry

- 1. Login to 4honline and go to the enrollment tab
- 2. Click on the "Families" tab. Type the family name in the keyword bar and search for the family
- 3. The family primary email is listed in the EMAIL column. They are able to reset their password themselves by going to <a href="https://fairentry.com/Fair/SignIn/2728">https://fairentry.com/Fair/SignIn/2728</a> and selecting "I forgot my password"

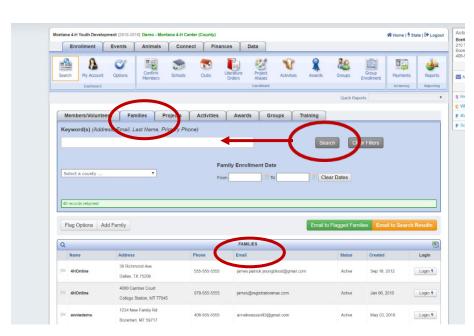

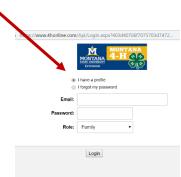

Or to reset the password for them, click login on the far right. Click on the family name (blue link) in the box on the left.

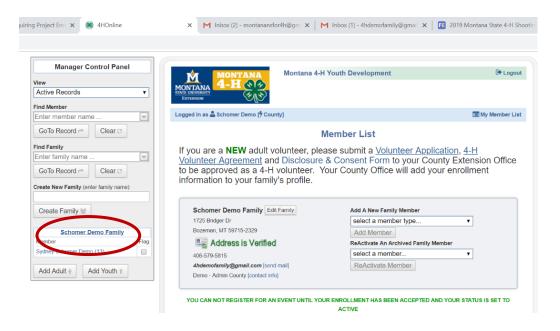

Then click on reset password at the bottom of the page. This will generate a new password they can use with their family email to login to the FairEntry <a href="https://fairentry.com/Fair/SignIn/2728">https://fairentry.com/Fair/SignIn/2728</a>. You will need to give them this password either by email or phone.

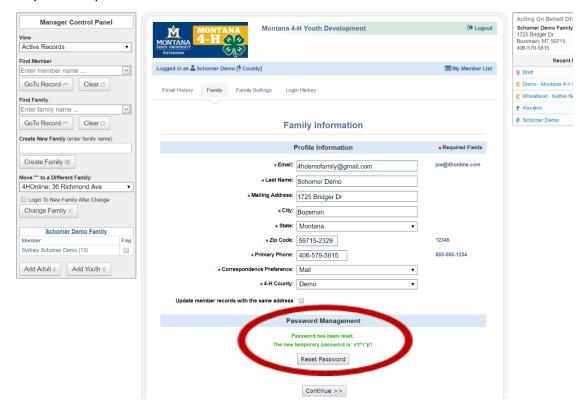

#### https://fairentry.com/Fair/SignIn/2728.

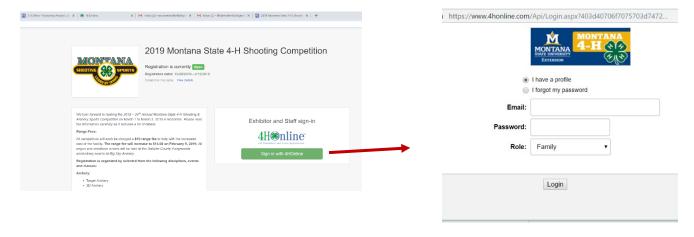

# **FOR FAMILIES:**

## IF YOU HAVE A 4-H MEMBER ENROLLED IN MONTANA 4-H, YOUR FAMILY HAS A 4HONLINE PROFILE.

| If you access your own 4honline account in the county and KNOW YOUR EMAIL AND PASSWORD                                   | If you do not use 4hOnline and DO NOT KNOW YOUR FAMILIES PRIMARY EMAIL AND PASSWORD                                                                                                    |
|----------------------------------------------------------------------------------------------------|----------------------------------------------------------------------------------------------------|
| <ol> <li>Navigate to this link<br/>https://fairentry.com/Fair/SignIn/2728</li> </ol>                                     | <ol> <li>Navigate to this link<br/>https://fairentry.com/Fair/SignIn/2728</li> </ol>                                                                                                    |
| 2. Using 4honline your email and password sign in.                                                                       |                                                                                                    |
|                                                                                                    | 2. If you may know what email is your "primary family email address" you can try entering it and selecting "I forgot my password". If the correct email is entered you will get an email from 4honline with a temporary password. You can then use that password to return to this login page and login. |
|                                                                                                    | If you are NOT able to identify the email associated with your 4honlie account you can contact your county extension office to have them "reset the family password". They can also tell you what email is listed as the primary email.                                                                  |
| <ol> <li>Follow the FairEntry registration<br/>instructions to complete registration for<br/>each competitor.</li> </ol> | Follow the FairEntry registration instructions to complete registration for each competitor.                                                                                                    |